# <span id="page-0-2"></span>**Menu**

## **Property Summary**

[String](https://wiki.servoy.com/display/Serv60/String) [#text](#page-0-0)

# **Method Summary**

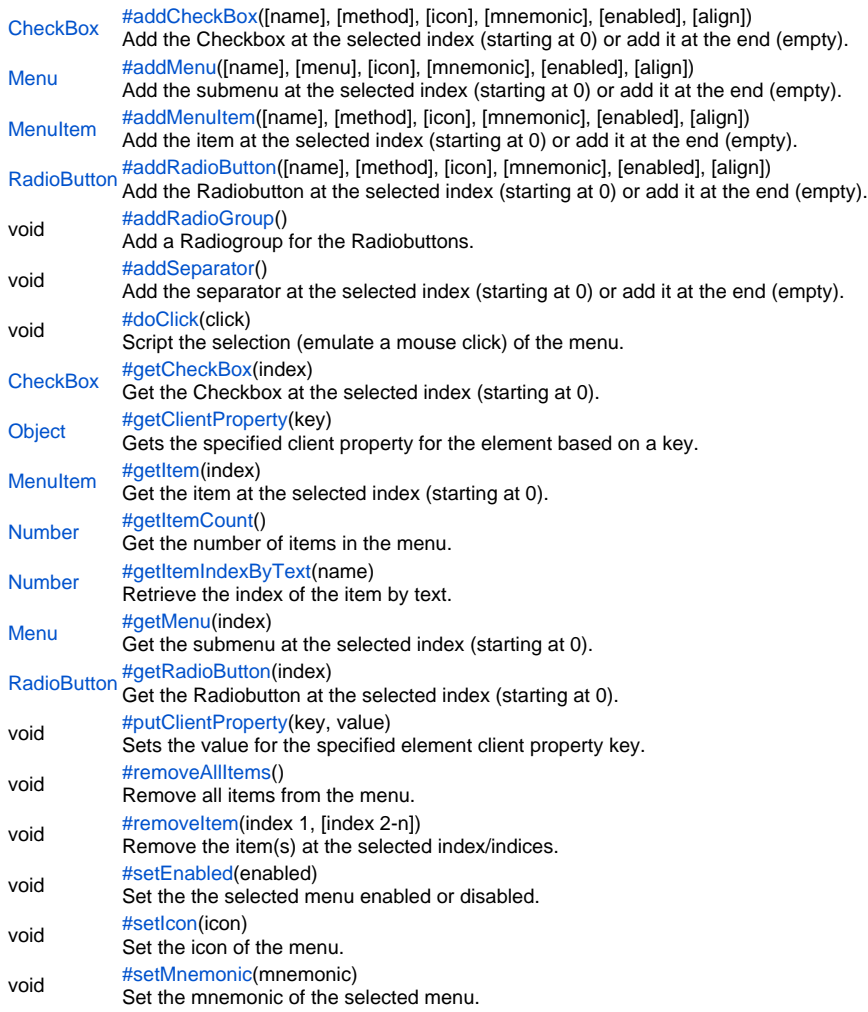

# **Property Details**

<span id="page-0-0"></span>text Replace with description **Returns [String](https://wiki.servoy.com/display/Serv60/String)** 

# **Method Details**

<span id="page-0-1"></span>addCheckBox

[CheckBox](https://wiki.servoy.com/display/Serv60/CheckBox) **addCheckBox**([name], [method], [icon], [mnemonic], [enabled], [align]) Add the Checkbox at the selected index (starting at 0) or add it at the end (empty).

```
Parameters
[name]
[method]
[icon]
[mnemonic]
[enabled]
[align]
Returns
CheckBox
Sample
 // Add the Checkbox at the selected index (starting at 0) or add it at the end (empty).
 // get the menu at the last index
 // indexes start at 0 (zero) so index 2 is in fact position 3
 var menu = plugins.window.getMenu(plugins.window.getMenuCount() - 1);
 // when you don't define an index the checkbox will be added at the last position
 // this is what you usually do to build a new menu
 // minimum settings are the text and method properties
 // the method can be a global or form method
 // be sure to enter the method WITHOUT '()' at the end
 var checkbox = menu.addCheckBox("checkbox with feedback",feedback_checkbox);
 var checkbox = menu.addCheckBox("checkbox selected",feedback_checkbox);
 // set the checkbox to selected
 checkbox.setSelected(true);
 var checkbox = menu.addCheckBox("checkbox with input");
 // add an 'input' array. the array will be concatenated to the end of the arguments
 // array which can be read out in the selected method
 var input = [1,"is","the","added","input",false];
 checkbox.setMethod(feedback_checkbox, input);
 // create a checkbox with an icon
 var checkbox = menu.addCheckBox("checkbox with icon",feedback_checkbox,"media:///yourimage.gif");
 var checkbox = menu.addCheckBox("checkbox with accelerator",feedback_checkbox,"media:///yourimage.gif");
 // add an accelerator key ('alt shift a' in the below example)
 // REMARK: always test the accelerator key. sometimes they will not work because
 // these keys already have an 'action' assigned to them via the operating system.
 checkbox.setAccelerator("alt shift a");
 var checkbox = menu.addCheckBox("checkbox with mnemonic",feedback_checkbox,false,input,"media:///yourimage.
 gif");
 // add a mnemonic key ('i' in our example) which is the underlined shortkey on windows
 // REMARK: setting the mnemonic key is platform dependent
 checkbox.setMnemonic("i");
 var checkbox = menu.addCheckBox("checkbox disabled",feedback_checkbox);
 // disable the menu item
 checkbox.setEnabled(false);
 var checkbox = menu.addCheckBox("checkbox invisible",feedback_checkbox);
 // set the menu item disabled and NOT visible
 checkbox.setVisible(false);
 // add a separator at the last position or at a given index
 menu.addSeparator();
```
## <span id="page-1-0"></span>addMenu

[Menu](#page-0-2) **addMenu**([name], [menu], [icon], [mnemonic], [enabled], [align]) Add the submenu at the selected index (starting at 0) or add it at the end (empty).

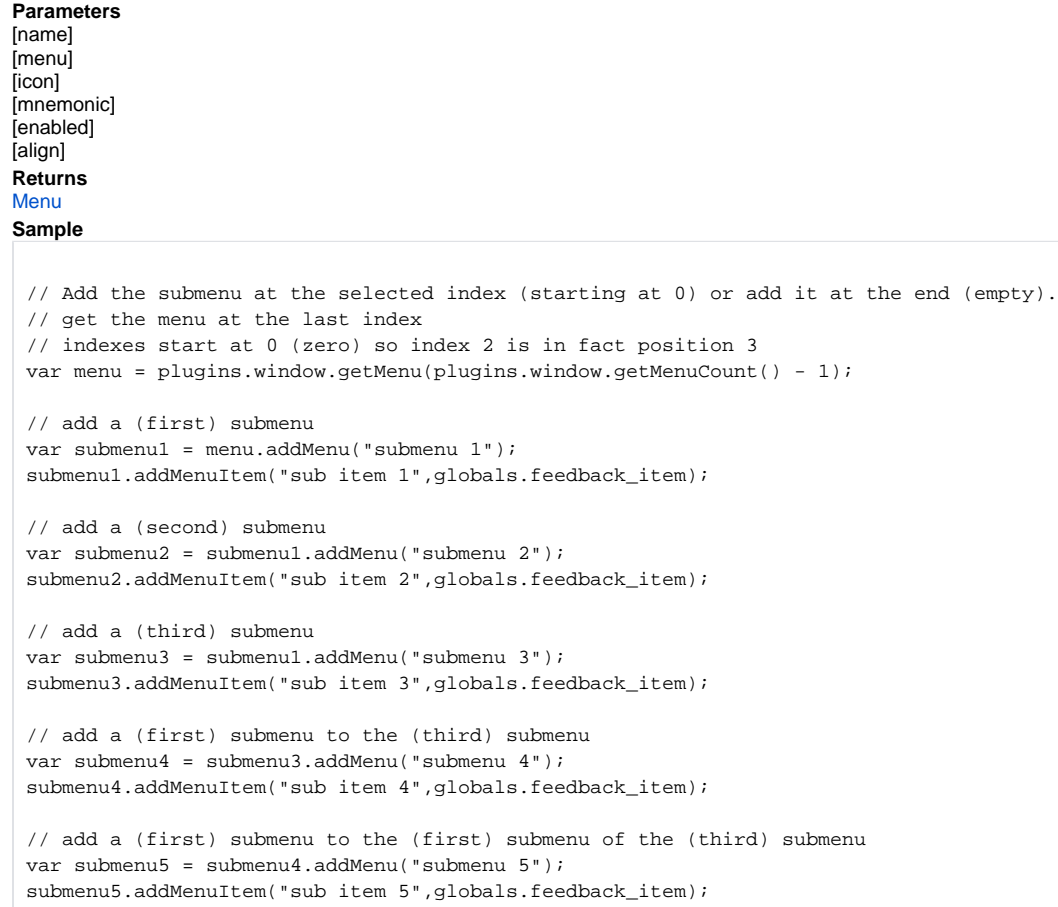

# <span id="page-2-0"></span>addMenuItem

[MenuItem](https://wiki.servoy.com/display/Serv60/MenuItem) **addMenuItem**([name], [method], [icon], [mnemonic], [enabled], [align]) Add the item at the selected index (starting at 0) or add it at the end (empty).

**Parameters** [name] [method] [icon] [mnemonic] [enabled] [align] **Returns [MenuItem](https://wiki.servoy.com/display/Serv60/MenuItem)** 

```
// Add the item at the selected index (starting at 0) or add it at the end (empty).
// get the menu at the last index
// indexes start at 0 (zero) so index 2 is in fact position 3
var menu = plugins.window.getMenu(plugins.window.getMenuCount() - 1);
// when you don't define an index the item will be added at the last position
// this is what you usually do to build a new menu
// create the settings for the specified menu item
// minimum settings are the text and method properties
// the method can be a global or form method
// be sure to enter the method WITHOUT '()' at the end
var item = menu.addMenuItem("item with feedback",globals.feedback_item);
var item = menu.addMenuItem();
// add an 'input' array. the array will be concatenated to the end of the arguments
// array which can be read out in the selected method
var input = [1,"is","the","added","input",false];
item.text = "item with input";
item.setMethod(globals.feedback_item,input);
var item = menu.addMenuItem();
// add an icon to the item
item.text = "item with icon";
item.setMethod(globals.feedback_item, input);
item.setIcon("media:///yourimage.gif");
var item = menu.addMenuItem();
// add an accelerator key ('alt shift 2' in the below example)
// REMARK: always test the accelerator key. sometimes they will not work because
// these keys already have an 'action' assigned to them via the operating system.
item.text = "item with accelerator";
item.setMethod(globals.feedback_item, input);
item.setIcon("media:///yourimage.gif");
item.setAccelerator("alt shift 2");
var item = menu.addMenuItem();
// add a mnemonic key ('i' in our example) which is the underlined shortkey on windows
// REMARK: setting the mnemonic key is platform dependent
// the accelerator key will not work in this and the next example
item.text = "item with mnemonic";
item.setMethod(globals.feedback_item, input);
item.setIcon("media:///yourimage.gif");
item.setAccelerator("pressed COMMA");
item.setMnemonic("i");
// create a disabled menu item
var item = menu.addMenuItem("item disabled",globals.feedback_item,"media:///yourimage.gif","t",false);
// set the method args
item.setMethodArguments(input);
var item = menu.addMenuItem("item visible",globals.feedback_item,"media:///yourimage.gif","e");
// this accelerator key will work
item.setAccelerator("shift meta PAGE_DOWN");
var item = menu.addMenuItem("item invisible",globals.feedback_item,"media:///yourimage.gif");
// now the item is enabled and NOT visible
item.setVisible(false);
// add a separator at the last position or at a given index
menu.addSeparator();
return;
```
#### <span id="page-3-0"></span>addRadioButton

[RadioButton](https://wiki.servoy.com/display/Serv60/RadioButton) **addRadioButton**([name], [method], [icon], [mnemonic], [enabled], [align]) Add the Radiobutton at the selected index (starting at 0) or add it at the end (empty).

**Parameters** [name] [method] [icon] [mnemonic] [enabled] [align] **Returns** [RadioButton](https://wiki.servoy.com/display/Serv60/RadioButton)

// Add the Radiobutton at the selected index (starting at 0) or add it at the end (empty). // get the menu at the last index // indexes start at 0 (zero) so index 2 is in fact position 3 var menu = plugins.window.getMenu(plugins.window.getMenuCount() - 1); // add a new Radiobutton group // a group will 'bind' all added radiobuttons after the group together // as a result checking one item will uncheck the other menu.addRadioGroup(); // when you don't define an index the radiobutton will be added at the last position // this is what you usually do to build a new menu // create the settings for the specified menu item // minimum settings are the text and method properties // the method can be a global or form method // be sure to enter the method WITHOUT '()' at the end var radiobutton = menu.addRadioButton("radiobutton with feedback",feedback\_radiobutton); var radiobutton = menu.addRadioButton("radiobutton selected",feedback\_radiobutton); // set the radiobutton to selected radiobutton.setSelected(true); var radiobutton = menu.addRadioButton("radiobutton with input"); // add an 'input' array. the array will be concatenated to the end of the arguments // array which can be read out in the selected method var input = [1,"is","the","added","input",false]; radiobutton.setMethod(feedback\_radiobutton,input); // create an item with an icon var radiobutton = menu.addRadioButton("radiobutton with icon",feedback\_radiobutton,"media:///yourimage.gif"); var radiobutton = menu.addRadioButton("radiobutton with accelerator",feedback\_radiobutton); // add an accelerator key ('alt shift 3' in the below example) // REMARK: always test the accelerator key. sometimes they will not work because // these keys already have an 'action' assigned to them via the operating system. radiobutton.setAccelerator("alt shift 3"); // add a separator at the last position or at a given index menu.addSeparator(); // add a new Radiobutton group menu.addRadioGroup(); // add a mnemonic key ('i' in our example) which is the underlined shortkey on windows // REMARK: setting the mnemonic key is platform dependent var radiobutton = menu.addRadioButton("radiobutton with mnemonic",feedback\_radiobutton,"media:///yourimage. gif","i"); var radiobutton = menu.addRadioButton("radiobutton disabled",feedback\_radiobutton); // disable the menu item radiobutton.setEnabled(false); var radiobutton = menu.addRadioButton("radiobutton invisible",feedback\_radiobutton); // now the item is enabled and NOT visible radiobutton.setVisible(false); // add a separator at the last position or at a given index menu.addSeparator();

<span id="page-5-0"></span>void **addRadioGroup**() addRadioGroup Add a Radiogroup for the Radiobuttons. **Returns** void

```
// Add a Radiogroup for the Radiobuttons.
// get the menu at the last index
// indexes start at 0 (zero) so index 2 is in fact position 3
var menu = plugins.window.getMenu(plugins.window.getMenuCount() - 1);
// add a new Radiobutton group
// a group will 'bind' all added radiobuttons after the group together
// as a result checking one item will uncheck the other
menu.addRadioGroup();
// when you don't define an index the radiobutton will be added at the last position
// this is what you usually do to build a new menu
// create the settings for the specified menu item
// minimum settings are the text and method properties
// the method can be a global or form method
// be sure to enter the method WITHOUT '()' at the end
var radiobutton = menu.addRadioButton("radiobutton with feedback",feedback_radiobutton);
var radiobutton = menu.addRadioButton("radiobutton selected",feedback_radiobutton);
// set the radiobutton to selected
radiobutton.setSelected(true);
var radiobutton = menu.addRadioButton("radiobutton with input");
// add an 'input' array. the array will be concatenated to the end of the arguments
// array which can be read out in the selected method
var input = [1,"is","the","added","input",false];
radiobutton.setMethod(feedback_radiobutton,input);
// create an item with an icon
var radiobutton = menu.addRadioButton("radiobutton with icon",feedback_radiobutton,"media:///yourimage.gif");
var radiobutton = menu.addRadioButton("radiobutton with accelerator",feedback_radiobutton);
// add an accelerator key ('alt shift 3' in the below example)
// REMARK: always test the accelerator key. sometimes they will not work because
// these keys already have an 'action' assigned to them via the operating system.
radiobutton.setAccelerator("alt shift 3");
// add a separator at the last position or at a given index
menu.addSeparator();
// add a new Radiobutton group
menu.addRadioGroup();
// add a mnemonic key ('i' in our example) which is the underlined shortkey on windows
// REMARK: setting the mnemonic key is platform dependent
var radiobutton = menu.addRadioButton("radiobutton with mnemonic",feedback_radiobutton,"media:///yourimage.
gif","i");
var radiobutton = menu.addRadioButton("radiobutton disabled",feedback_radiobutton);
// disable the menu item
radiobutton.setEnabled(false);
var radiobutton = menu.addRadioButton("radiobutton invisible",feedback_radiobutton);
// now the item is enabled and NOT visible
radiobutton.setVisible(false);
// add a separator at the last position or at a given index
menu.addSeparator();
```
## <span id="page-6-0"></span>void **addSeparator**() addSeparator Add the separator at the selected index (starting at 0) or add it at the end (empty). **Returns**

void

```
Object getClientProperty(key)
CheckBox getCheckBox(index)
void doClick(click)
 // Add the separator at the selected index (starting at 0) or add it at the end (empty).
 plugins.window.getMenu(0).addSeparator();
doClick
Script the selection (emulate a mouse click) of the menu.
Parameters
click
Returns
void
Sample
 // Script the selection (emulate a mouse click) of the menu.
 plugins.window.getMenu(0).doClick();
getCheckBox
Get the Checkbox at the selected index (starting at 0).
Parameters
index
Returns
CheckBox
Sample
 // Get the Checkbox at the selected index (starting at 0).
 // get the menu at the last position
 // indexes start at 0 (zero) so index 2 is in fact position 3
 var menu = plugins.window.getMenu(plugins.window.getMenuCount() - 1);
 var checkbox = menu.getCheckBox(0);
 checkbox.setText("Changed menu item");
 // REMARK: we actually changed an original menu (item)! As a result resetting the
 // menubar will NOT reset the above changes. We need to reset the menu (item)
 // manually the following way:
 // get the menu
 // var menu = plugins.window.getMenu(2);
 // get the item
 // var item = menu.getItem(0);
 // reset the values to default
 // notice we use an i18n message here the same way you would use it with
 // standard Servoy methods and plugins
 // item.setText("i18n:servoy.menuitem.viewAsRecord");
getClientProperty
Gets the specified client property for the element based on a key.
Parameters
key
Returns
Object
Sample
```
<span id="page-7-2"></span>// Gets the specified client property for the element based on a key. // NOTE: Depending on the operating system, a user interface property name may be available. var property = plugins.window.getClientProperty('ToolTipText');

[Number](https://wiki.servoy.com/display/Serv60/Number) **getItemCount**() [MenuItem](https://wiki.servoy.com/display/Serv60/MenuItem) **getItem**(index) Get the item at the selected index (starting at 0). **Parameters** index **Returns [MenuItem](https://wiki.servoy.com/display/Serv60/MenuItem) Sample** // Get the item at the selected index (starting at 0). // get the menu at the last position // indexes start at 0 (zero) so index 2 is in fact position 3 var menu = plugins.window.getMenu(plugins.window.getMenuCount() - 1); var item = menu.getItem(0); item.setText("Changed menu item"); // REMARK: we actually changed an original menu (item)! As a result resetting the // menubar will NOT reset the above changes. We need to reset the menu (item) // manually the following way: // get the menu // var menu = plugins.window.getMenu(2); // get the item // var item = menu.getItem( $0$ ); // reset the values to default // notice we use an i18n message here the same way you would use it with // standard Servoy methods and plugins // item.setText("i18n:servoy.menuitem.viewAsRecord"); getItemCount Get the number of items in the menu. **Returns** [Number](https://wiki.servoy.com/display/Serv60/Number)

<span id="page-8-1"></span>**Sample**

<span id="page-8-0"></span>getItem

// Get the number of items in the menu. // REMARK: indexes start at 0, disabled items, non visible items and seperators are counted also // REMARK: this is especially important when getting items by the index application.output(plugins.window.getMenu(0).getItemCount());

<span id="page-8-2"></span>getItemIndexByText

[Number](https://wiki.servoy.com/display/Serv60/Number) **getItemIndexByText**(name) Retrieve the index of the item by text. **Parameters** name **Returns** [Number](https://wiki.servoy.com/display/Serv60/Number) **Sample** // Retrieve the index of the item by text.

// Retrieve the index of the item by text. var menu = plugins.window.getMenu(plugins.window.getMenuCount() - 1); var itemIndex = menu.getItemIndexByText("someItemText"); //menu.removeItem(itemIndex);

<span id="page-8-3"></span>getMenu

[Menu](#page-0-2) **getMenu**(index) Get the submenu at the selected index (starting at 0). **Parameters** index

**Returns** [Menu](#page-0-2) **Sample**

```
RadioButton getRadioButton(index)
 // Get the submenu at the selected index (starting at 0).
 // get the menu at the last position
 // indexes start at 0 (zero) so index 2 is in fact position 3
 var menu = plugins.window.getMenu(plugins.window.getMenuCount() - 1);
 var checkbox = menu.getMenu(0);
 checkbox.setText("Changed menu item");
getRadioButton
Get the Radiobutton at the selected index (starting at 0).
Parameters
index
Returns
RadioButton
Sample
 // Get the Radiobutton at the selected index (starting at 0).
 // get the menu at the last position
 // indexes start at 0 (zero) so index 2 is in fact position 3
 var menu = plugins.window.getMenu(plugins.window.getMenuCount() - 1);
 var checkbox = menu.getItem(0);
 checkbox.setText("Changed menu item");
 // REMARK: we actually changed an original menu (item)! As a result resetting the
 // menubar will NOT reset the above changes. We need to reset the menu (item)
 // manually the following way:
 // get the menu
 // var menu = plugins.window.getMenu(2);
 // get the item
 // var item = menu.getItem(0);
 // reset the values to default
 // notice we use an i18n message here the same way you would use it with
 // standard Servoy methods and plugins
 // item.setText("i18n:servoy.menuitem.viewAsRecord");
```
<span id="page-9-1"></span>putClientProperty

void **putClientProperty**(key, value) Sets the value for the specified element client property key. **Parameters** key value **Returns** void **Sample**

// Sets the value for the specified element client property key. // NOTE: Depending on the operating system, a user interface property name may be available. plugins.window.putClientProperty('ToolTipText','some text');

<span id="page-9-2"></span>void **removeAllItems**() removeAllItems Remove all items from the menu. **Returns** void

```
// Remove all items from the menu.
// get the menu at the last index
// indexes start at 0 (zero) so index 2 is in fact position 3
var menu = plugins.window.getMenu(plugins.window.getMenuCount() - 1);
// remove all menu items from the selected menu
menu.removeAllItems();
```
#### <span id="page-10-0"></span>removeItem

void **removeItem**(index 1, [index 2-n]) Remove the item(s) at the selected index/indices. **Parameters** index 1 [index 2-n] **Returns** void **Sample** // Remove the item(s) at the selected index/indices. // get the menu at the last index // indexes start at 0 (zero) so index 2 is in fact position 3 var menu = plugins.window.getMenu(plugins.window.getMenuCount() - 1); // remove only one item at the selected index // from the selected menu // menu.removeItem(0);

```
// remove more than one item at the selected indices
// from the selected menu
menu.removeItem(1,2);
```
## <span id="page-10-1"></span>setEnabled

void **setEnabled**(enabled) Set the the selected menu enabled or disabled. **Parameters** enabled **Returns** void **Sample**

```
// Set the the selected menu enabled or disabled.
var menu = plugins.window.getMenu(0);
menu.setText("Hello");
menu.setMnemonic("H");
menu.setEnabled(false);
```
## <span id="page-10-2"></span>setIcon

void **setIcon**(icon) Set the icon of the menu. **Parameters** icon **Returns** void

```
// Set the icon of the menu.
// get the menu at the last index
// indexes start at 0 (zero) so index 2 is in fact position 3
var menu = plugins.window.getMenu(plugins.window.getMenuCount() - 1);
// when you don't define an index the item will be added at the last position
// this is what you usually do to build a new menu
// create the settings for the specified menu item
// minimum settings are the text and method properties
// the method can be a global or form method
// be sure to enter the method WITHOUT '()' at the end
var item = menu.addMenuItem("item with feedback",globals.feedback_item);
var item = menu.addMenuItem();
// add an 'input' array. the array will be concatenated to the end of the arguments
// array which can be read out in the selected method
var input = [1,"is","the","added","input",false];
item.text = "item with input";
item.setMethod(globals.feedback_item,input);
var item = menu.addMenuItem();
// add an icon to the item
item.text = "item with icon";
item.setMethod(globals.feedback_item, input);
item.setIcon("media:///yourimage.gif");
var item = menu.addMenuItem();
// add an accelerator key ('alt shift 2' in the below example)
// REMARK: always test the accelerator key. sometimes they will not work because
// these keys already have an 'action' assigned to them via the operating system.
item.text = "item with accelerator";
item.setMethod(globals.feedback_item, input);
item.setIcon("media:///yourimage.gif");
item.setAccelerator("alt shift 2");
var item = menu.addMenuItem();
// add a mnemonic key ('i' in our example) which is the underlined shortkey on windows
// REMARK: setting the mnemonic key is platform dependent
// the accelerator key will not work in this and the next example
item.text = "item with mnemonic";
item.setMethod(globals.feedback_item, input);
item.setIcon("media:///yourimage.gif");
item.setAccelerator("pressed COMMA");
item.setMnemonic("i");
// create a disabled menu item
var item = menu.addMenuItem("item disabled",globals.feedback_item,"media:///yourimage.gif","t",false);
// set the method args
item.setMethodArguments(input);
var item = menu.addMenuItem("item visible",globals.feedback_item,"media:///yourimage.gif","e");
// this accelerator key will work
item.setAccelerator("shift meta PAGE_DOWN");
var item = menu.addMenuItem("item invisible",globals.feedback_item,"media:///yourimage.gif");
// now the item is enabled and NOT visible
item.setVisible(false);
// add a separator at the last position or at a given index
menu.addSeparator();
return;
```
<span id="page-11-0"></span>void **setMnemonic**(mnemonic) setMnemonic Set the mnemonic of the selected menu. **Parameters** mnemonic **Returns** void **Sample**

> // Set the mnemonic of the selected menu. var menu = plugins.window.getMenu(0); menu.setText("Hello"); menu.setMnemonic("H"); menu.setEnabled(false);